### **ORDENACIÓN, FILTRO E INTRODUCCIÓN A ESQUEMAS Y TABLAS DINÁMICAS**

El departamento de personal tiene el siguiente banco de datos recogidos en un libro de cálculo que contiene la información sobre empleados de la empresa. Se pide realizar las siguientes actividades en un libro denominado **Info\_departamento**.

## **Actividad1**

- 1. Ordenar la lista por apellido y almacenarla en la Hoja2.
- 2. Ordenar por departamento como criterio primario y por apellido como criterio secundario. Guarda el resultado en la Hoja3.
- 3. Ordenar por antigüedad en la empresa. Almacenar en Hoja4.
- 4. Ordenar de mayor a menor sueldo. Llevar los resultados a la Hoja5.

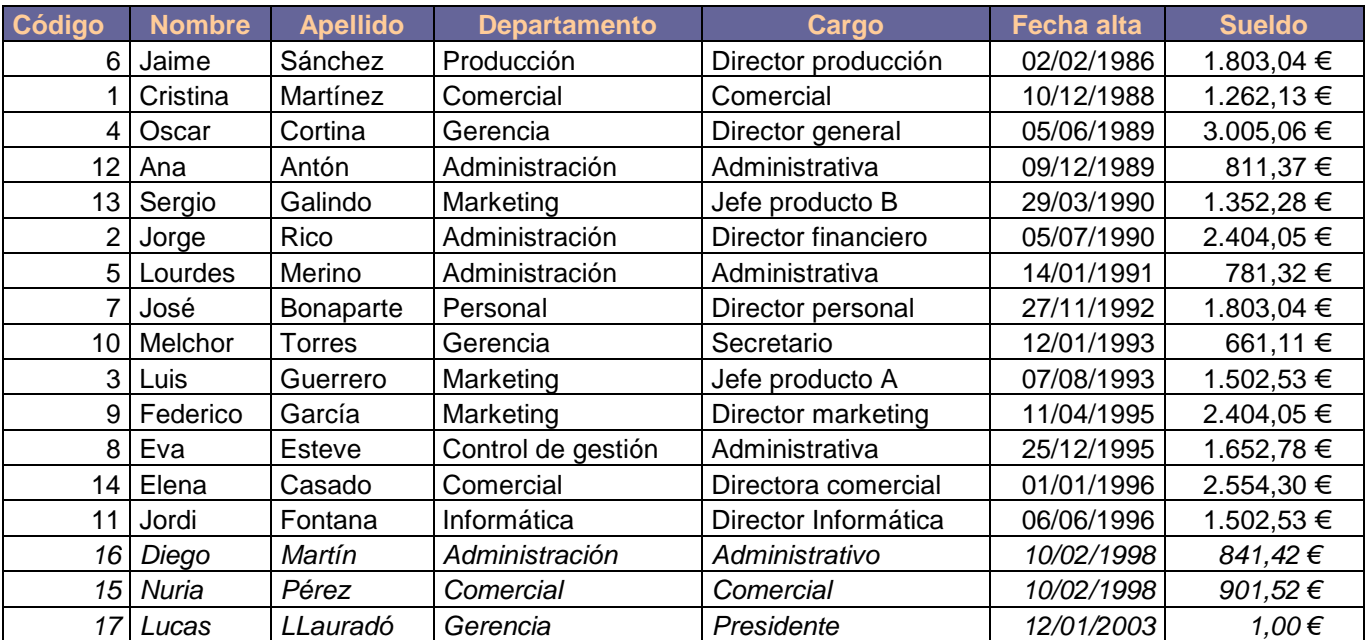

#### **Actividad 2.**

- 1. A partir de la base de datos del ejercicio anterior, realizar las siguientes operaciones:
- 2. Contabilizar el número de personas de la empresa que trabaja en el departamento de marketing.
- 3. Contabilizar el número y visualizar el personal de la empresa que trabaja en el departamento de Administración y gana 812 €. Almacena dicha información en Hoja6.
- 4. Visualizar el personal cuyo sueldo sea mayor de 1.200 € y trabaje en el departamento de Administración o Comercial. Almacena dicha información en Hoja7.
- 5. Mostrar los empleados cuyo apellido comience por G o M. Guarda esta información en Hoja8.
- 6. Extraer el personal que gane menos de 1.200 € o su fecha de alta esté entre los años 1990 y 1993.Guarda esta información en Hoja9.

# **ORDENACIÓN, FILTRO E INTRODUCCIÓN A ESQUEMAS Y TABLAS DINÁMICAS**

7. Extraer el personal cuyo sueldo oscile entre 900 y 1.200 € (ambos inclusive). Almacena esta información en Hoja10.

## **Actividad 3**

A partir de la tabla inicial, realizar las siguientes operaciones:

- 1. Visualizar las 10 personas de mayor antigüedad en la empresa y guarda el resultado en la Hoja11.
- 2. Visualizar el personal directivo de la empresa y guarda el resultado en la Hoja12.